# **Adafruit IS31FL3731 Library Documentation**

*Release 1.0*

**Radomir Dopieralski**

**Jun 24, 2021**

# **Contents**

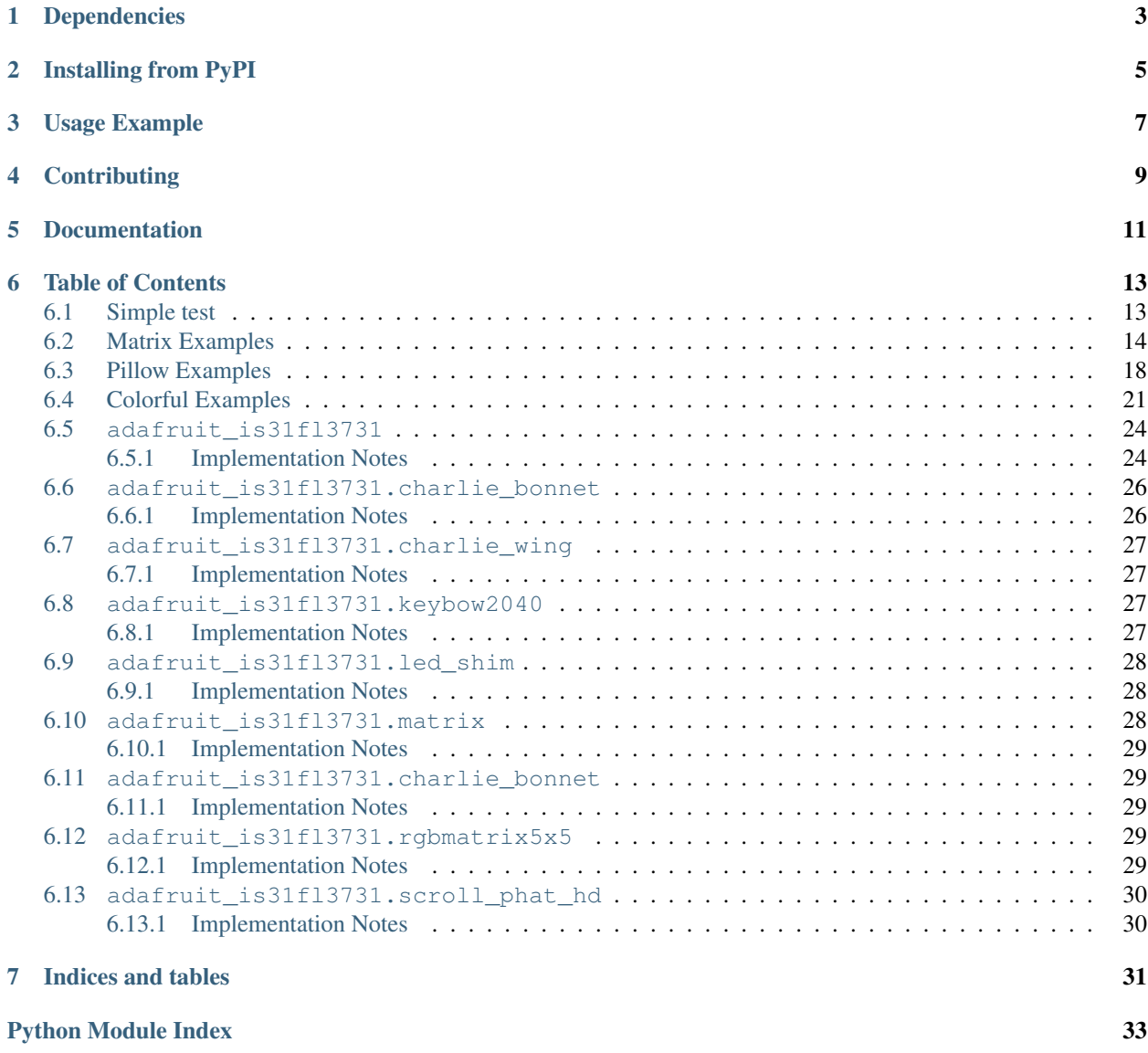

**[Index](#page-38-0)** 35

CircuitPython driver for the IS31FL3731 charlieplex IC.

This driver supports the following hardware:

- [Adafruit 16x9 Charlieplexed PWM LED Matrix Driver IS31FL3731](https://www.adafruit.com/product/2946)
- [Adafruit 15x7 CharliePlex LED Matrix Display FeatherWings](https://www.adafruit.com/product/2965)
- [Adafruit 16x8 CharliePlex LED Matrix Bonnets](https://www.adafruit.com/product/4127)
- [Pimoroni 17x7 Scroll pHAT HD](https://www.adafruit.com/product/3473)
- [Pimoroni 28x3 \(r,g,b\) Led Shim](https://www.adafruit.com/product/3831)
- [Pimoroni Keybow 2040 with 4x4 matrix of RGB LEDs](https://shop.pimoroni.com/products/keybow-2040)
- [Pimoroni 5x5 RGB Matrix Breakout](https://shop.pimoroni.com/products/5x5-rgb-matrix-breakout)

# Dependencies

<span id="page-6-0"></span>This driver depends on:

• [Adafruit CircuitPython](https://github.com/adafruit/circuitpython)

Please ensure all dependencies are available on the CircuitPython filesystem. This is easily achieved by downloading [the Adafruit library and driver bundle.](https://github.com/adafruit/Adafruit_CircuitPython_Bundle)

# Installing from PyPI

<span id="page-8-0"></span>On supported GNU/Linux systems like the Raspberry Pi, you can install the driver locally [from PyPI.](https://pypi.org/project/adafruit-circuitpython-is31fl3731/) To install for current user:

pip3 install adafruit-circuitpython-is31fl3731

To install system-wide (this may be required in some cases):

sudo pip3 install adafruit-circuitpython-is31fl3731

To install in a virtual environment in your current project:

```
mkdir project-name && cd project-name
python3 -m venv .env
source .env/bin/activate
pip3 install adafruit-circuitpython-is31fl3731
```
Usage Example

<span id="page-10-0"></span>Matrix:

```
from adafruit_is31fl3731.matrix import Matrix
import board
import busio
with busio.I2C(board.SCL, board.SDA) as i2c:
   display = Matrix(i2c)
    display.fill(127)
```
Charlie Wing:

```
from adafruit_is31fl3731.charlie_wing import CharlieWing
import board
import busio
with busio.I2C(board.SCL, board.SDA) as i2c:
    display = CharlieWing(i2c)
   display.fill(127)
    # Turn off pixel 4,4, change its brightness and turn it back on
   display.pixel(4, 4, 0) # Turn off.
   display.pixel(4, 4, 50) # Low brightness (50)display.pixel(4, 4, 192) # Higher brightness (192)
```
# **Contributing**

<span id="page-12-0"></span>Contributions are welcome! Please read our [Code of Conduct](https://github.com/adafruit/Adafruit_CircuitPython_is31fl3731/blob/main/CODE_OF_CONDUCT.md) before contributing to help this project stay welcoming.

Documentation

<span id="page-14-0"></span>For information on building library documentation, please check out [this guide.](https://learn.adafruit.com/creating-and-sharing-a-circuitpython-library/sharing-our-docs-on-readthedocs#sphinx-5-1)

### Table of Contents

## <span id="page-16-1"></span><span id="page-16-0"></span>**6.1 Simple test**

Ensure your device works with this simple test.

Listing 1: examples/is31fl3731\_simpletest.py

```
1 # SPDX-FileCopyrightText: 2021 ladyada for Adafruit Industries
2 # SPDX-License-Identifier: MIT
3
4 import board
5 import busio
6
7 \mid \# uncomment next line if you are using Feather CharlieWing LED 15 x 7
8 from adafruit_is31fl3731.charlie_wing import CharlieWing as Display
9
10 # uncomment next line if you are using Adafruit 16x9 Charlieplexed PWM LED Matrix
11 # from adafruit_is31fl3731.matrix import Matrix as Display
12 # uncomment next line if you are using Adafruit 16x8 Charlieplexed Bonnet
13 # from adafruit_is31fl3731.charlie_bonnet import CharlieBonnet as Display
14 # uncomment next line if you are using Pimoroni Scroll Phat HD LED 17 x 7
15 # from adafruit_is31fl3731.scroll_phat_hd import ScrollPhatHD as Display
16 # uncomment next line if you are using Pimoroni 11x7 LED Matrix Breakout
17 # from adafruit_is31fl3731.matrix_11x7 import Matrix11x7 as Display
18
19 \# uncomment this line if you use a Pico, here with SCL=GP21 and SDA=GP20.
20 \mid # i2c = basic. I2C(board.GP21, board.GP20)
21
22 \mid 12c = \text{busio}. I2C(board. SCL, board. SDA)
23
24 \text{display} = \text{Display}(\text{i2c})25
26 # draw a box on the display
27 # first draw the top and bottom edges
                                                                                (continues on next page)
```

```
28 for x in range(display.width):
29 display.pixel(x, 0, 50)
30 display.pixel(x, display.height - 1, 50)
31 \# now draw the left and right edges
32 for y in range(display.height):
33 display.pixel(0, y, 50)
34 display.pixel(display.width - 1, y, 50)
```
## <span id="page-17-0"></span>**6.2 Matrix Examples**

Other examples working on matrix display.

Listing 2: examples/is31fl3731\_blink\_example.py

```
1 # SPDX-FileCopyrightText: 2021 ladyada for Adafruit Industries
2 # SPDX-License-Identifier: MIT
3
4 import board
5 import busio
6
7 \mid \# uncomment next line if you are using Feather CharlieWing LED 15 x 7
8 from adafruit_is31fl3731.charlie_wing import CharlieWing as Display
9
10 # uncomment next line if you are using Adafruit 16x9 Charlieplexed PWM LED Matrix
11 # from adafruit_is31fl3731.matrix import Matrix as Display
\frac{1}{12} # uncomment next line if you are using Adafruit 16x8 Charlieplexed Bonnet
13 # from adafruit_is31fl3731.charlie_bonnet import CharlieBonnet as Display
14 # uncomment next line if you are using Pimoroni Scroll Phat HD LED 17 x 7
15 # from adafruit_is31fl3731.scroll_phat_hd import ScrollPhatHD as Display
16 # uncomment next line if you are using Pimoroni 11x7 LED Matrix Breakout
17 # from adafruit_is31fl3731.matrix_11x7 import Matrix11x7 as Display
18
\vert \psi \vert \vert # uncomment this line if you use a Pico, here with SCL=GP21 and SDA=GP20.
20 \mid # i2c = busio. I2C (board. GP21, board. GP20)
21
22 \mid 12c = \text{busio.IC}(\text{board.}\text{SCL}, \text{board.}\text{SDA})23
24 \# array pattern in bits; top row-> bottom row, 8 bits in each row
25 an_arrow = bytearray((0 \times 08, 0 \times 0C, 0 \times FF, 0 \times FF, 0 \times 0C, 0 \times 08, 0 \times 00, 0 \times 00))
26
27 display = Display(i2c)
28
29 \sqrt{9} offset = (display.width - 8) // 2
30
31 \# first load the frame with the arrows; moves the an arrow to the right in each
32 \# frame33 display.sleep(True) # turn display off while updating blink bits
34 display.fill(0)35 for y in range(display.height):
36 row = an_arrow[y]
37 for x in range(8):
38 bit = 1 \le (7 - x) & row
39 if bit:
40 display.pixel(x + offset, y, 50, blink=True)
```

```
42 display.blink(1000) # ranges from 270 to 2159; smaller the number to faster blink
43 display.sleep(False) # turn display on
```
Listing 3: examples/is31fl3731 frame\_example.py

```
1 # SPDX-FileCopyrightText: 2021 ladyada for Adafruit Industries
2 # SPDX-License-Identifier: MIT
3
4 import time
5 import board
6 import busio
7
\frac{1}{2} # uncomment next line if you are using Feather CharlieWing LED 15 x 7
   9 from adafruit_is31fl3731.charlie_wing import CharlieWing as Display
10
11 # uncomment next line if you are using Adafruit 16x9 Charlieplexed PWM LED Matrix
12 # from adafruit_is31fl3731.matrix import Matrix as Display
13 # uncomment next line if you are using Adafruit 16x8 Charlieplexed Bonnet
14 # from adafruit_is31fl3731.charlie_bonnet import CharlieBonnet as Display
15 # uncomment next line if you are using Pimoroni Scroll Phat HD LED 17 x 7
16 # from adafruit_is31fl3731.scroll_phat_hd import ScrollPhatHD as Display
17 # uncomment next line if you are using Pimoroni 11x7 LED Matrix Breakout
18 # from adafruit_is31fl3731.matrix_11x7 import Matrix11x7 as Display
19
20 # uncomment this line if you use a Pico, here with SCL=GP21 and SDA=GP20.
21 \mid # i2c = basic.I2C(board.GP21, board.GP20)22
23 | i2c = busio.I2C(board.SCL, board.SDA)
24
25 \# arrow pattern in bits; top row-> bottom row, 8 bits in each row
_{26} arrow = bytearray((0x08, 0x0C, 0xFE, 0xFF, 0xFE, 0x0C, 0x08, 0x00, 0x00))
27
_{28} display = Display(i2c)
29
30 # first load the frame with the arrows; moves the arrow to the right in each
31 # frame
32 display.sleep(True) # turn display off while frames are updated
33 for frame in range(display.width - 8):
34 display.frame(frame, show=False)
35 display.fill(0)
36 for y in range(display.height):
37 \quad \text{row} = \text{arrow} [y]\text{for } x \text{ in } \text{range}(8):39 bit = 1 << (7 - x) & row
40 # display the pixel into selected frame with varying intensity
41 if bit:
42 display.pixel(x + frame, y, frame ** 2 + 1)
43 display.sleep(False)
44 \# now tell the display to show the frame one at time
45 while True:
46 for frame in range(8):
47 display.frame(frame)
48 time.sleep(0.1)
```

```
Listing 4: examples/is31fl3731_text_example.py
```

```
1 # SPDX-FileCopyrightText: 2021 ladyada for Adafruit Industries
2 # SPDX-License-Identifier: MIT
3
4 import board
5 import busio
   6 import adafruit_framebuf
7
\frac{1}{2} # uncomment next line if you are using Feather CharlieWing LED 15 x 7
9 # from adafruit_is31fl3731.charlie_wing import CharlieWing as Display
10 # uncomment next line if you are using Adafruit 16x9 Charlieplexed PWM LED Matrix
11 # from adafruit_is31fl3731.matrix import Matrix as Display
12 # uncomment next line if you are using Adafruit 16x8 Charlieplexed Bonnet
13 from adafruit_is31fl3731.charlie_bonnet import CharlieBonnet as Display
14
15 # uncomment next line if you are using Pimoroni Scroll Phat HD LED 17 x 7
16 # from adafruit_is31fl3731.scroll_phat_hd import ScrollPhatHD as Display
17 # uncomment next line if you are using Pimoroni 11x7 LED Matrix Breakout
18 # from adafruit_is31fl3731.matrix_11x7 import Matrix11x7 as Display
19
20 # uncomment this line if you use a Pico, here with SCL=GP21 and SDA=GP20.
21 \mid # i2c = busio.I2C(board.GP21, board.GP20)
22
23 \mid 12c = \text{busio}. I2C(board. SCL, board. SDA)
2425 display = Display(i2c)
26
27 text_to_show = "Adafruit!!"
28
29 # Create a framebuffer for our display
30 \vert buf = bytearray(32) # 2 bytes tall x 16 wide = 32 bytes (9 bits is 2 bytes)
31 fb = adafruit\_framebuf.FrameBuffer(32 buf, display.width, display.height, adafruit_framebuf.MVLSB
33 )
34
35
36 frame = 0 # start with frame 0
37 while True:
\text{for } i \text{ in } \text{range}(\text{len}(\text{text\_show}) \times 9):39 fb.fill(0)
40 fb.text(text_to_show, -i + display.width, 0, color=1)
41
42 \parallel # to improve the display flicker we can use two frame
43 # fill the next frame with scrolling text, then
# show it.
45 display.frame(frame, show=False)
46 # turn all LEDs off
47 display.fill(0)
48 for x in range(display.width):
49 # using the FrameBuffer text result
50 bite = buf[x]
51 for y in range(display.height):
52 bit = 1 << y & bite
53 # if bit > 0 then set the pixel brightness
54 if bit:
55 display.pixel(x, y, 50)
```

```
56
```

```
57 # now that the frame is filled, show it.
58 display.frame(frame, show=True)
59 frame = 0 if frame else 1
```
Listing 5: examples/is31fl3731\_wave\_example.py

```
1 # SPDX-FileCopyrightText: 2021 ladyada for Adafruit Industries
2 \# SPDX-License-Identifier: MIT3
4 import board
5 import busio
6
7 \mid \# uncomment next line if you are using Feather CharlieWing LED 15 x 7
   8 from adafruit_is31fl3731.charlie_wing import CharlieWing as Display
9
10 # uncomment next line if you are using Adafruit 16x9 Charlieplexed PWM LED Matrix
11 \# from adafruit_is31fl3731.matrix import Matrix as Display
12 # uncomment next line if you are using Adafruit 16x8 Charlieplexed Bonnet
13 # from adafruit_is31fl3731.charlie_bonnet import CharlieBonnet as Display
14 # uncomment next line if you are using Pimoroni Scroll Phat HD LED 17 x 7
15 # from adafruit_is31fl3731.scroll_phat_hd import ScrollPhatHD as Display
16 # uncomment next line if you are using Pimoroni 11x7 LED Matrix Breakout
17 # from adafruit_is31fl3731.matrix_11x7 import Matrix11x7 as Display
18
\vert \psi \vert \vert # uncomment this line if you use a Pico, here with SCL=GP21 and SDA=GP20.
_{20} # i2c = busio.I2C(board.GP21, board.GP20)
21
22 \mid 12c = \text{busio.IC}(\text{board.}\text{SCL}, \text{board.}\text{SDA})23
24 # fmt: off
25 Sweep = [1, 2, 3, 4, 6, 8, 10, 15, 20, 30, 40, 60,26 \mid 60, 40, 30, 20, 15, 10, 8, 6, 4, 3, 2, 1, 127 # fmt: on
28
29 frame = 0
30
31 display = Display(i2c)
32
33 while True:
34 for incr in range(24):
35 # to reduce update flicker, use two frames
36 # make a frame active, don't show it yet
37 display.frame(frame, show=False)
38 # fill the display with the next frame
39 for x in range(display.width):
40 for y in range(display.height):
41 display.pixel(x, y, sweep[(x + y + incr) \frac{8}{3} 24])
42 # show the next frame
43 display.frame(frame, show=True)
44 if frame:
45 frame = 0
46 else:
47 frame = 1
```
# <span id="page-21-0"></span>**6.3 Pillow Examples**

Examples that utilize the Python Imaging Library (Pillow) for use on (Linux) computers that are using CPython with Adafruit Blinka to support CircuitPython libraries. CircuitPython does not support PIL/pillow (python imaging library)!

Listing 6: examples/is31fl3731\_pillow\_animated\_gif.py

```
# SPDX-FileCopyrightText: 2021 ladyada for Adafruit Industries
2 # SPDX-License-Identifier: MIT
3
\frac{1}{4} """"
5 Example to extract the frames and other parameters from an animated gif
6 and then run the animation on the display.
7
8 Usage:
9 python3 is31fl3731_pillow_animated_gif.py animated.gif
10
11 This example is for use on (Linux) computers that are using CPython with
12 Adafruit Blinka to support CircuitPython libraries. CircuitPython does
13 not support PIL/pillow (python imaging library)!
14
15 Author(s): Melissa LeBlanc-Williams for Adafruit Industries
16 \ldots \ldots \ldots \ldots17
18 import sys
19 import board
20 from PIL import Image
21
22 # uncomment next line if you are using Adafruit 16x9 Charlieplexed PWM LED Matrix
23 # from adafruit_is31fl3731.matrix import Matrix as Display
24 # uncomment next line if you are using Adafruit 16x8 Charlieplexed Bonnet
25 from adafruit_is31fl3731.charlie_bonnet import CharlieBonnet as Display
26
27 # uncomment next line if you are using Pimoroni Scroll Phat HD LED 17 x 7
28 # from adafruit_is31fl3731.scroll_phat_hd import ScrollPhatHD as Display
29
30 \mid 12c = board.I2C()31
32 display = Display(i2c)
33
34
35 # Open the gif
36 if len(sys.argv) < 2:
37 print ("No image file specified")
38 print("Usage: python3 is31fl3731_pillow_animated_gif.py animated.gif")
39 sys.exit()
40
41 | image = Image.open(sys.argv[1])
42
43 # Make sure it's animated
44 if not image.is_animated:
45 print("Specified image is not animated")
46 sys.exit()
47
48 # Get the autoplay information from the gif
49 delay = image.info["duration"]
```

```
50
51 # Figure out the correct loop count
52 if "loop" in image.info:
53 loops = image.info["loop"]
54 if loops > 0:
100ps += 156 else:
57 loops = 1
58
59 # IS31FL3731 only supports 0-7
60 \vert \text{loops} = \text{min}(\text{loops}, 7)61
62 # Get the frame count (maximum 8 frames)
63 frac_{\text{com}} frame_count = min(image.n_frames, 8)
64
65 \# Load each frame of the gif onto the Matrix
66 for frame in range(frame_count):
67 image.seek(frame)
68 \vert frame_image = Image.new("L", (display.width, display.height))
69 frame_image.paste(
70 image.convert("L"),
71 (
\frac{1}{2} display.width \frac{1}{2} - image.width \frac{1}{2},
73 display.height // 2 - image height // 2,
74 ),
75 )
76 display.image(frame_image, frame=frame)
77
78 display.autoplay(delay=delay, loops=loops)
```
Listing 7: examples/is31fl3731\_pillow\_marquee.py

```
1 # SPDX-FileCopyrightText: 2021 ladyada for Adafruit Industries
2 # SPDX-License-Identifier: MIT
3
4^{n} """"
5 Example to scroll some text as a marquee
6
7 This example is for use on (Linux) computers that are using CPython with
8 Adafruit Blinka to support CircuitPython libraries. CircuitPython does
9 not support PIL/pillow (python imaging library)!
10
11 Author(s): Melissa LeBlanc-Williams for Adafruit Industries
12 \cdots \cdots \cdots \cdots13
14 import board
15 from PIL import Image, ImageDraw, ImageFont
16
17 # uncomment next line if you are using Adafruit 16x9 Charlieplexed PWM LED Matrix
18 # from adafruit_is31fl3731.matrix import Matrix as Display
19 # uncomment next line if you are using Adafruit 16x8 Charlieplexed Bonnet
20 from adafruit_is31fl3731.charlie_bonnet import CharlieBonnet as Display
2122 # uncomment next line if you are using Pimoroni Scroll Phat HD LED 17 x 7
23 # from adafruit_is31fl3731.scroll_phat_hd import ScrollPhatHD as Display
24
```

```
25 SCROLLING TEXT = "You can display a personal message here..."
26 BRIGHTNESS = 64 # Brightness can be between 0-2552728 | i2c = board.I2C()
29
30 display = Display(i2c)
31
32 \# Load a font
33 font = ImageFont.truetype("/usr/share/fonts/truetype/dejavu/DejaVuSans.ttf", 8)
34
35 \# Create an image that contains the text
36 text_width, text_height = font.getsize(SCROLLING_TEXT)
37 text_image = Image.new("L", (text_width, text_height))
38 text_draw = ImageDraw.Draw(text_image)
39 text_draw.text((0, 0), SCROLLING_TEXT, font=font, fill=BRIGHTNESS)
40
41 # Create an image for the display
_{42} |image = Image.new("L", (display.width, display.height))
43 draw = ImageDraw.Draw(image)
44
45 \# Load the text in each frame
46 while True:
47 for x in range(text_width + display.width):
48 draw.rectangle((0, 0, display.width, display.height), outline=0, fill=0)
49 image.paste(
50 text_image, (display.width - x, display.height // 2 - text_height // 2 -..
   \rightarrow1)
51 )
52 display.image(image)
```
Listing 8: examples/is31fl3731\_pillow\_numbers.py

```
1 # SPDX-FileCopyrightText: 2021 ladyada for Adafruit Industries
2 # SPDX-License-Identifier: MIT
3
\frac{4}{4} """"
5 Example to utilize the Python Imaging Library (Pillow) and draw bitmapped text
6 to 8 frames and then run autoplay on those frames.
7
8 This example is for use on (Linux) computers that are using CPython with
9 Adafruit Blinka to support CircuitPython libraries. CircuitPython does
10 not support PIL/pillow (python imaging library)!
11
12 Author(s): Melissa LeBlanc-Williams for Adafruit Industries
13 """"""
14
15 import board
16 from PIL import Image, ImageDraw, ImageFont
17
\frac{18}{18} # uncomment next line if you are using Adafruit 16x9 Charlieplexed PWM LED Matrix
19 # from adafruit_is31fl3731.matrix import Matrix as Display
20 # uncomment next line if you are using Adafruit 16x8 Charlieplexed Bonnet
21 from adafruit_is31fl3731.charlie_bonnet import CharlieBonnet as Display
22
23 # uncomment next line if you are using Pimoroni Scroll Phat HD LED 17 x 7
24 # from adafruit_is31fl3731.scroll_phat_hd import ScrollPhatHD as Display
```

```
25
26 BRIGHTNESS = 32 # Brightness can be between 0-2552728 \mid 12c = board.I2C()29
30 display = Display(i2c)
31
32 display.fill(0)
33
34 # 256 Color Grayscale Mode
35 image = Image.new("L", (display.width, display.height))
36 draw = ImageDraw.Draw(image)
37
38 # Load a font in 2 different sizes.
39 font = ImageFont.truetype("/usr/share/fonts/truetype/dejavu/DejaVuSans.ttf", 10)
40
41 # Load the text in each frame
42 for x in range(8):
43 draw.rectangle((0, 0, display.width, display.height), outline=0, fill=0)
44 draw.text((x + 1, -2), str(x + 1), font=font, fill=BRIGHTNESS)
45 display.image(image, frame=x)
46
47 display.autoplay(delay=500)
```
### <span id="page-24-0"></span>**6.4 Colorful Examples**

Example that works on the RGB Led Shim.

Listing 9: examples/is31fl3731\_ledshim\_rainbow.py

```
1 # SPDX-FileCopyrightText: 2021 ladyada for Adafruit Industries
2 # SPDX-License-Identifier: MIT
3
4 import time
5 import board
6 import busio
7 from adafruit_is31fl3731.led_shim import LedShim as Display
8
9 \mid 12c = \text{busio}. I2C(board. SCL, board. SDA)
10
11 # initial display if you are using Pimoroni LED SHIM
12 display = Display(i2c)
13
14 # fmt: off
15 \mid # This list 28 colors from a rainbow...
16 rainbow = \left[17 (255, 0, 0), (255, 54, 0), (255, 109, 0), (255, 163, 0),
18 (255, 218, 0), (236, 255, 0), (182, 255, 0), (127, 255, 0),
19 (72, 255, 0), (18, 255, 0), (0, 255, 36), (0, 255, 91),
20 (0, 255, 145), (0, 255, 200), (0, 255, 255), (0, 200, 255),
21 (0, 145, 255), (0, 91, 255), (0, 36, 255), (18, 0, 255),
_{22} (72, 0, 255), (127, 0, 255), (182, 0, 255), (236, 0, 255),
23 (255, 0, 218), (255, 0, 163), (255, 0, 109), (255, 0, 54),
^{24}
```

```
25 # fmt: on
26
2728 for y in range(3):
29 for x in range(28):
30 display.pixel(x, y, 255)
31 time.sleep(0.1)
32 display.pixel(x, y, 0)
33
34 while True:
35 for offset in range(28):
36 for x in range(28):
\sigma \sigma, \sigma, \sigma = rainbow[(x + offset) \frac{1}{6} 28]
38 display.pixelrgb(x, r, g, b)
```
Example that works on the RGB Matrix 5x5.

```
Listing 10: examples/is31fl3731_rgbmatrix5x5_rainbow.py
```

```
1 # SPDX-FileCopyrightText: 2021 Sandy Macdonald, David Glaude, James Carr
2 # SPDX-License-Identifier: MIT
3
4 """"
5 Example to display a rainbow animation on the 5x5 RGB Matrix Breakout.
6
7 Usage:
8 Rename this file code.py and pop it on your Raspberry Pico's
9 CIRCUITPY drive.
1011 This example is for use on the Pico Explorer Base or other board that use the same
     ˓→SDA/SCL pin.
12
13 Author(s): Sandy Macdonald, David Glaude, James Carr
\frac{14}{14} \frac{1}{10} \frac{1}{10} \frac{1}{10}15
16 import time
17 import math
18 import busio
19 import board
20
21 from adafruit_is31fl3731.rgbmatrix5x5 import RGBmatrix5x5 as Display
22
23
24 def hsv_to_rgb(hue, sat, val):
25 # pylint: disable=too-many-return-statements
\frac{1}{26}   \frac{1}{26}   \frac{1}{26}   \frac{1}{26}   \frac{1}{26}   \frac{1}{26}   \frac{1}{26}   \frac{1}{26}   \frac{1}{26}   \frac{1}{26}   \frac{1}{26}   \frac{1}{26}   \frac{1}{26}   \frac{1}{26}   \frac{1}{26}   \frac{1}{26}   \frac{1}{26}   
27 Convert HSV colour to RGB
28
29 :param hue: hue; 0.0-1.0
30 :param sat: saturation; 0.0-1.0\overline{\mathfrak{su}} : param val: value; 0.0-1.0\frac{32}{100} \frac{1}{100} \frac{1}{100}33
\mathbf{if} \mathbf{sat} == 0.0:
35 return val, val, val
36
37 \mid i = \text{int}(\text{hue} \times 6.0)
```

```
38
39 \text{ } p = \text{val} * (1.0 - \text{sat})40 f = (hue * 6.0) - i41 | q = val * (1.0 - sat * f)42 t = val * (1.0 - sat \times (1.0 - f))43
44 i \frac{9}{6} = 645
46 if i = 0:
47 return val, t, p
48 if i == 1:
49 return q, val, p
50 if i == 2:
51 return p, val, t
52 if i = 3:
53 return p, q, val
54 if i == 4:
55 return t, p, val
56 if i == 5:
57 return val, p, q
58
59 # Will never reach here but it keeps pylint happier
60 return val, val, val
61
62
63 # Create the I2C bus on a Pico Explorer Base
64 | i2c = busio.I2C(board.GP5, board.GP4)
65
66 # Set up 5x5 RGB matrix Breakout
67 display = Display(izc)68
69
70 def test_pixels(r, g, b):
71 # Draw each row from left to right, top to bottom
72 \mid for y in range(0, 5):
\begin{array}{ccc} \hline \text{73} & \text{for } \textbf{x} \text{ in } \text{range}(0, 5): \end{array}74 display.fill(0) # Clear display
75 display.pixelrgb(x, y, r, g, b)
76 time.sleep(0.05)
77
78
79 def test_rows(r, g, b):
80 # Draw full rows from top to bottom
\mathbf{s} for y in range(0, 5):
82 display.fill(0) # Clear display
83 for x in range(0, 5):
84 display.pixelrgb(x, y, r, g, b)
\frac{1}{2} time.sleep(0.2)
86
87
88 def test_columns(r, g, b):
89 # Draw full columns from left to right
90 for x in range(0, 5):
91 display.fill(0) # Clear display
92 for y in range(0, 5):
93 display.pixelrgb(x, y, r, g, b)
94 time.sleep(0.2)
```

```
97 def test_rainbow_sweep():
98 step = 0
100 for _ in range(100):
101 for y in range(0, 5):
102 for x in range(0, 5):
103 pixel_hue = (x + y + (step / 20)) / 8104 pixel_hue = pixel_hue - int(pixel_hue)
105 pixel_hue += 0106 pixel_hue = pixel_hue - math.floor(pixel_hue)
108 | rgb = hsv_to_rgb(pixel_hue, 1, 1)
109
110 display.pixelrgb(
111 x, y, int(rgb[0] * 255), int(rgb[1] * 255), int(rgb[2] * 255)
112 )
113
114 time.sleep(0.01)
115 step += 3116
117
118 while True:
119 test_pixels(64, 0, 0) # RED
120 test_pixels(0, 64, 0) # GREEN
121 test_pixels(0, 0, 64) # BLUE
122 test pixels(64, 64, 64) # WHITE
123
124 test_rows(64, 0, 0) # RED125 test_{rows}(0, 64, 0) # GREEN
126 test_rows(0, 0, 64) # BLUE
127 test_rows(64, 64, 64) # WHITE
128
129 test_columns(64, 0, 0) # RED
130 test_columns(0, 64, 0) # GREEN
131 test_columns(0, 0, 64) # BLUE
132 test_columns(64, 64, 64) # WHITE
134 test_rainbow_sweep()
```
# <span id="page-27-2"></span><span id="page-27-0"></span>**6.5 adafruit\_is31fl3731**

CircuitPython driver for the IS31FL3731 charlieplex IC.

Base library.

<span id="page-27-3"></span>95 96

99

107

133

• Author(s): Tony DiCola, Melissa LeBlanc-Williams, David Glaude

### <span id="page-27-1"></span>**6.5.1 Implementation Notes**

#### Hardware:

• [Adafruit 16x9 Charlieplexed PWM LED Matrix Driver - IS31FL3731](https://www.adafruit.com/product/2946)

- <span id="page-28-0"></span>• [Adafruit 15x7 CharliePlex LED Matrix Display FeatherWings](https://www.adafruit.com/product/2965)
- [Adafruit 16x8 CharliePlex LED Matrix Bonnets](https://www.adafruit.com/product/4127)
- [Pimoroni 17x7 Scroll pHAT HD](https://www.adafruit.com/product/3473)
- [Pimoroni 28x3 \(r,g,b\) Led Shim](https://www.adafruit.com/product/3831)
- [Pimoroni LED SHIM](https://shop.pimoroni.com/products/led-shim)
- [Pimoroni Keybow 2040](https://shop.pimoroni.com/products/keybow-2040)
- [Pimoroni 11x7 LED Matrix Breakout](https://shop.pimoroni.com/products/11x7-led-matrix-breakout)

#### Software and Dependencies:

• Adafruit CircuitPython firmware for the supported boards: <https://github.com/adafruit/circuitpython/releases>

```
class adafruit_is31fl3731.IS31FL3731(i2c, address=116)
```
The IS31FL3731 is an abstract class contain the main function related to this chip. Each board needs to define width, height and pixel addr.

#### **Parameters**

- **i2c\_device** (i2c\_device) the connected i2c bus i2c\_device
- **address** the device address; defaults to 0x74

**audio\_play**(*sample\_rate*, *audio\_gain=0*, *agc\_enable=False*, *agc\_fast=False*) Controls the audio play feature

**audio\_sync**(*value=None*) Set the audio sync feature register

**autoplay**(*delay=0*, *loops=0*, *frames=0*) Start autoplay

#### Parameters

- **delay** in ms
- **loops** number of loops 0->7
- **frames** number of frames: 0->7

#### **blink**(*rate=None*)

Updates the blink register

#### **fade**(*fade\_in=None*, *fade\_out=None*, *pause=0*)

Start and stop the fade feature. If both fade\_in and fade\_out are None (the default), the breath feature is used for fading. if fade in is None, then fade in  $=$  fade out. If fade out is None, then fade out  $=$  fade in

#### **Parameters**

- **fade\_in** positive number; 0->100
- **fade-out** positive number; 0->100
- **pause** breath register 2 pause value

**fill**(*color=None*, *blink=None*, *frame=None*) Fill the display with a brightness level

#### Parameters

- **color** brightness 0->255
- **blink** True if blinking is required

• **frame** – which frame to fill 0->7

<span id="page-29-3"></span>**frame**(*frame=None*, *show=True*) Set the current frame

#### Parameters

- **frame** frame number; 0-7 or None. If None function returns current frame
- **show** True to show the frame; False to not show.

**image**(*img*, *blink=None*, *frame=None*)

Set buffer to value of Python Imaging Library image. The image should be in 8-bit mode (L) and a size equal to the display size.

#### Parameters

- **img** Python Imaging Library image
- **blink** True to blink
- **frame** the frame to set the image

**pixel**(*x*, *y*, *color=None*, *blink=None*, *frame=None*) Blink or brightness for x-, y-pixel

#### Parameters

- **x** horizontal pixel position
- **y** vertical pixel position
- **color** brightness value 0->255
- **blink** True to blink
- **frame** the frame to set the pixel
- **static pixel\_addr**(*x*, *y*) Calulate the offset into the device array for x,y pixel

**reset**()

Kill the display for 10MS

**sleep**(*value*)

Set the Software Shutdown Register bit

Parameters **value** – True to set software shutdown bit; False unset

# <span id="page-29-2"></span><span id="page-29-0"></span>**6.6 adafruit\_is31fl3731.charlie\_bonnet**

CircuitPython driver for the IS31FL3731 charlieplex IC.

• Author(s): Tony DiCola, Melissa LeBlanc-Williams

### <span id="page-29-1"></span>**6.6.1 Implementation Notes**

#### Hardware:

• [Adafruit 16x8 CharliePlex LED Matrix Bonnets](https://www.adafruit.com/product/4127)

Software and Dependencies:

- <span id="page-30-6"></span>• Adafruit CircuitPython firmware for the supported boards: <https://github.com/adafruit/circuitpython/releases>
- **class** adafruit\_is31fl3731.charlie\_bonnet.**CharlieBonnet**(*i2c*, *address=116*) Supports the Charlieplexed bonnet

```
static pixel_addr(x, y)
```
Calulate the offset into the device array for x,y pixel

### <span id="page-30-4"></span><span id="page-30-0"></span>**6.7 adafruit\_is31fl3731.charlie\_wing**

CircuitPython driver for the IS31FL3731 charlieplex IC.

• Author(s): Tony DiCola, Melissa LeBlanc-Williams

#### <span id="page-30-1"></span>**6.7.1 Implementation Notes**

#### Hardware:

• [Adafruit 15x7 CharliePlex LED Matrix Display FeatherWings](https://www.adafruit.com/product/2965)

#### Software and Dependencies:

• Adafruit CircuitPython firmware for the supported boards: <https://github.com/adafruit/circuitpython/releases>

```
class adafruit_is31fl3731.charlie_wing.CharlieWing(i2c, address=116)
    Supports the Charlieplexed feather wing
```

```
static pixel_addr(x, y)
     Calulate the offset into the device array for x,y pixel
```
### <span id="page-30-5"></span><span id="page-30-2"></span>**6.8 adafruit\_is31fl3731.keybow2040**

CircuitPython driver for the IS31FL3731 charlieplex IC.

• Author(s): Tony DiCola, Melissa LeBlanc-Williams

#### <span id="page-30-3"></span>**6.8.1 Implementation Notes**

#### Hardware:

• [Pimoroni Keybow 2040](https://shop.pimoroni.com/products/keybow-2040)

#### Software and Dependencies:

• Adafruit CircuitPython firmware for the supported boards: <https://github.com/adafruit/circuitpython/releases>

**class** adafruit\_is31fl3731.keybow2040.**Keybow2040**(*i2c*, *address=116*) Supports the Pimoroni Keybow 2040 with 4x4 matrix of RGB LEDs

**static pixel\_addr**(*x*, *y*) Calulate the offset into the device array for x,y pixel

**pixelrgb**(*x*, *y*, *r*, *g*, *b*, *blink=None*, *frame=None*) Blink or brightness for x, y-pixel

Parameters

- <span id="page-31-5"></span>• **x** – horizontal pixel position
- **y** vertical pixel position
- **r** red brightness value 0->255
- **g** green brightness value 0->255
- **b** blue brightness value 0->255
- **blink** True to blink
- **frame** the frame to set the pixel

## <span id="page-31-3"></span><span id="page-31-0"></span>**6.9 adafruit\_is31fl3731.led\_shim**

CircuitPython driver for the IS31FL3731 charlieplex IC.

• Author: David Glaude

### <span id="page-31-1"></span>**6.9.1 Implementation Notes**

#### Hardware:

• [Pimoroni 28 RGB Led Shim](https://www.adafruit.com/product/3831)

#### Software and Dependencies:

• Adafruit CircuitPython firmware for the supported boards: <https://github.com/adafruit/circuitpython/releases>

**class** adafruit\_is31fl3731.led\_shim.**LedShim**(*i2c*, *address=117*) Supports the LED SHIM by Pimoroni

**static pixel\_addr**(*x*, *y*) Translate an x,y coordinate to a pixel index.

**pixelrgb**(*x*, *r*, *g*, *b*, *blink=None*, *frame=None*) Blink or brightness for x-pixel

#### Parameters

- **x** horizontal pixel position
- **r** red brightness value 0->255
- **g** green brightness value 0->255
- **b** blue brightness value 0->255
- **blink** True to blink
- **frame** the frame to set the pixel

### <span id="page-31-4"></span><span id="page-31-2"></span>**6.10 adafruit\_is31fl3731.matrix**

CircuitPython driver for the IS31FL3731 charlieplex IC.

• Author(s): Tony DiCola, Melissa LeBlanc-Williams

#### <span id="page-32-7"></span><span id="page-32-0"></span>**6.10.1 Implementation Notes**

#### Hardware:

• [Adafruit 16x9 Charlieplexed PWM LED Matrix Driver - IS31FL3731](https://www.adafruit.com/product/2946)

#### Software and Dependencies:

• Adafruit CircuitPython firmware for the supported boards: <https://github.com/adafruit/circuitpython/releases>

```
class adafruit_is31fl3731.matrix.Matrix(i2c, address=116)
     Supports the Charlieplexed feather wing
```

```
static pixel_addr(x, y)
     Calulate the offset into the device array for x,y pixel
```
### <span id="page-32-5"></span><span id="page-32-1"></span>**6.11 adafruit\_is31fl3731.charlie\_bonnet**

CircuitPython driver for the IS31FL3731 charlieplex IC.

• Author(s): Tony DiCola, Melissa LeBlanc-Williams

#### <span id="page-32-2"></span>**6.11.1 Implementation Notes**

#### Hardware:

• [Pimoroni 11x7 LED Matrix Breakout](https://shop.pimoroni.com/products/11x7-led-matrix-breakout)

#### Software and Dependencies:

• Adafruit CircuitPython firmware for the supported boards: <https://github.com/adafruit/circuitpython/releases>

```
class adafruit_is31fl3731.matrix_11x7.Matrix11x7(i2c, address=117)
    Supports the 11x7 LED Matrix Breakout by Pimoroni
```

```
static pixel_addr(x, y)
     Translate an x,y coordinate to a pixel index.
```
### <span id="page-32-6"></span><span id="page-32-3"></span>**6.12 adafruit\_is31fl3731.rgbmatrix5x5**

CircuitPython driver for the IS31FL3731 charlieplex IC.

• Author(s): Tony DiCola, Melissa LeBlanc-Williams, David Glaude, James Carr

#### <span id="page-32-4"></span>**6.12.1 Implementation Notes**

#### Hardware:

• [5x5 RGB Matrix Breakout](https://shop.pimoroni.com/products/5x5-rgb-matrix-breakout)

#### Software and Dependencies:

- Adafruit CircuitPython firmware for the supported boards: <https://github.com/adafruit/circuitpython/releases>
- **class** adafruit\_is31fl3731.rgbmatrix5x5.**RGBmatrix5x5**(*i2c*, *address=116*) Supports the Pimoroni RGBmatrix5x5 with 5x5 matrix of RGB LEDs

<span id="page-33-3"></span>**static pixel\_addr**(*x*, *y*) Calulate the offset into the device array for x,y pixel

**pixelrgb**(*x*, *y*, *r*, *g*, *b*, *blink=None*, *frame=None*) Blink or brightness for x, y-pixel

#### Parameters

- **x** horizontal pixel position
- **y** vertical pixel position
- **r** red brightness value 0->255
- **g** green brightness value 0->255
- **b** blue brightness value 0->255
- **blink** True to blink
- **frame** the frame to set the pixel

### <span id="page-33-2"></span><span id="page-33-0"></span>**6.13 adafruit\_is31fl3731.scroll\_phat\_hd**

CircuitPython driver for the Pimoroni 17x7 Scroll pHAT HD.

• Author: David Glaude

### <span id="page-33-1"></span>**6.13.1 Implementation Notes**

#### Hardware:

• [Pimoroni 17x7 Scroll pHAT HD](https://www.adafruit.com/product/3473)

#### Software and Dependencies:

- Adafruit CircuitPython firmware for the supported boards: <https://github.com/adafruit/circuitpython/releases>
- **class** adafruit\_is31fl3731.scroll\_phat\_hd.**ScrollPhatHD**(*i2c*, *address=116*) Supports the Scroll pHAT HD by Pimoroni

#### **static pixel\_addr**(*x*, *y*)

Translate an x,y coordinate to a pixel index.

Indices and tables

- <span id="page-34-0"></span>• genindex
- modindex
- search

# Python Module Index

<span id="page-36-0"></span>a

adafruit\_is31fl3731, [24](#page-27-2) adafruit\_is31fl3731.charlie\_bonnet, [26](#page-29-2) adafruit\_is31fl3731.charlie\_wing, [27](#page-30-4) adafruit\_is31fl3731.keybow2040, [27](#page-30-5) adafruit\_is31fl3731.led\_shim, [28](#page-31-3) adafruit\_is31fl3731.matrix, [28](#page-31-4) adafruit\_is31fl3731.matrix\_11x7, [29](#page-32-5) adafruit\_is31fl3731.rgbmatrix5x5, [29](#page-32-6) adafruit\_is31fl3731.scroll\_phat\_hd, [30](#page-33-2)

## Index

# <span id="page-38-0"></span>A

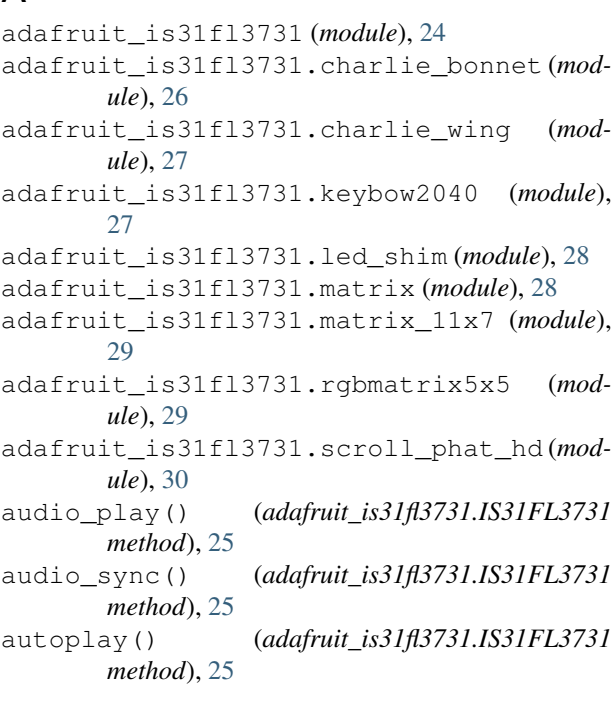

# B

blink() (*adafruit\_is31fl3731.IS31FL3731 method*), [25](#page-28-0)

# C

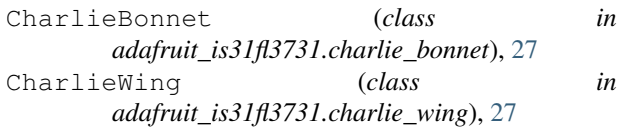

# F

fade() (*adafruit\_is31fl3731.IS31FL3731 method*), [25](#page-28-0) fill() (*adafruit\_is31fl3731.IS31FL3731 method*), [25](#page-28-0) frame() (*adafruit\_is31fl3731.IS31FL3731 method*), [26](#page-29-3)

# I

image() (*adafruit\_is31fl3731.IS31FL3731 method*), [26](#page-29-3)

IS31FL3731 (*class in adafruit\_is31fl3731*), [25](#page-28-0)

### K

```
Keybow2040 (class in
      adafruit_is31fl3731.keybow2040), 27
```
### L

LedShim (*class in adafruit\_is31fl3731.led\_shim*), [28](#page-31-5)

### M

Matrix (*class in adafruit\_is31fl3731.matrix*), [29](#page-32-7) Matrix11x7 (*class in adafruit\_is31fl3731.matrix\_11x7*), [29](#page-32-7)

### P

pixel() (*adafruit\_is31fl3731.IS31FL3731 method*), [26](#page-29-3) pixel\_addr() (*adafruit\_is31fl3731.charlie\_bonnet.CharlieBonnet static method*), [27](#page-30-6) pixel\_addr() (*adafruit\_is31fl3731.charlie\_wing.CharlieWing static method*), [27](#page-30-6) pixel\_addr() (*adafruit\_is31fl3731.IS31FL3731 static method*), [26](#page-29-3) pixel\_addr() (*adafruit\_is31fl3731.keybow2040.Keybow2040 static method*), [27](#page-30-6) pixel\_addr() (*adafruit\_is31fl3731.led\_shim.LedShim static method*), [28](#page-31-5) pixel\_addr() (*adafruit\_is31fl3731.matrix.Matrix static method*), [29](#page-32-7) pixel\_addr() (*adafruit\_is31fl3731.matrix\_11x7.Matrix11x7 static method*), [29](#page-32-7) pixel\_addr() (*adafruit\_is31fl3731.rgbmatrix5x5.RGBmatrix5x5 static method*), [29](#page-32-7) pixel\_addr() (*adafruit\_is31fl3731.scroll\_phat\_hd.ScrollPhatHD static method*), [30](#page-33-3) pixelrgb() (*adafruit\_is31fl3731.keybow2040.Keybow2040 method*), [27](#page-30-6) pixelrgb() (*adafruit\_is31fl3731.led\_shim.LedShim*

*method*), [28](#page-31-5)

pixelrgb() (*adafruit\_is31fl3731.rgbmatrix5x5.RGBmatrix5x5 method*), [30](#page-33-3)

# R

reset() (*adafruit\_is31fl3731.IS31FL3731 method*), [26](#page-29-3) RGBmatrix5x5 (*class in adafruit\_is31fl3731.rgbmatrix5x5*), [29](#page-32-7)

# S

ScrollPhatHD (*class in adafruit\_is31fl3731.scroll\_phat\_hd*), [30](#page-33-3) sleep() (*adafruit\_is31fl3731.IS31FL3731 method*), [26](#page-29-3)